# <span id="page-0-0"></span>**Guía Rápida Web**

# **Transferencia**

*<u>intelisis</u>* 

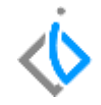

1

## **Transferencia.**

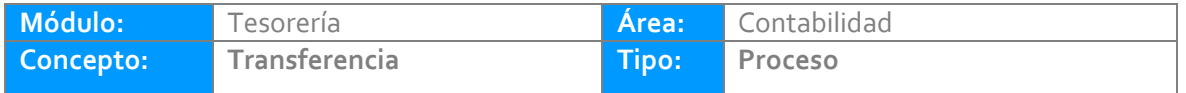

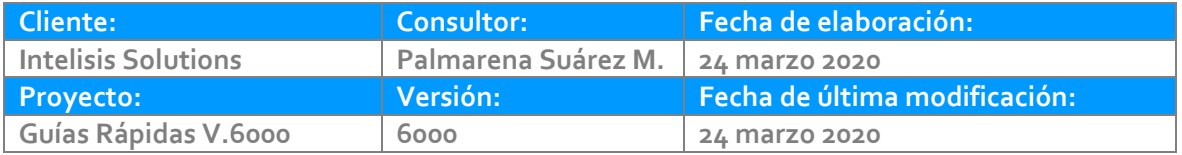

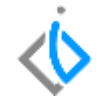

## **INTRODUCCIÓN:**

El movimiento realiza un egreso en una cuenta bancaria y un ingreso a otra cuenta bancaria, ambas cuentas propias.

**[Glosario:](file:///C:/Users/ecervantes/Desktop/Guía%20Rápida%20Web%20(base).docx)** Al final de esta Guía podrás consultar un Glosario de terminologías y procesos para tu mejor comprensión.

**[FAQ:](#page-0-0)** Consulta las preguntas frecuentes al final del documento.

### **Transferencia Descripción del proceso**

Entre a la ruta: Intelisis/ Financiero / Tesorería/ clic en Nuevo.

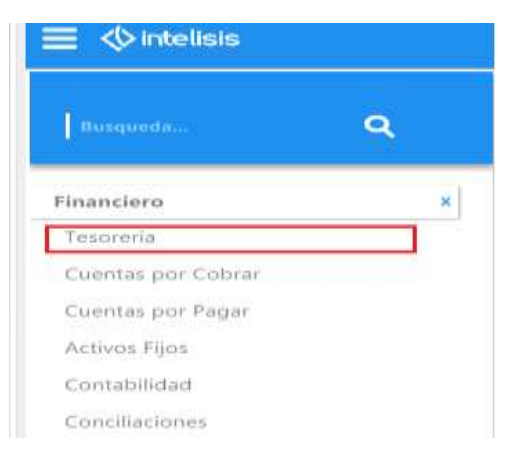

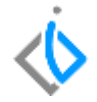

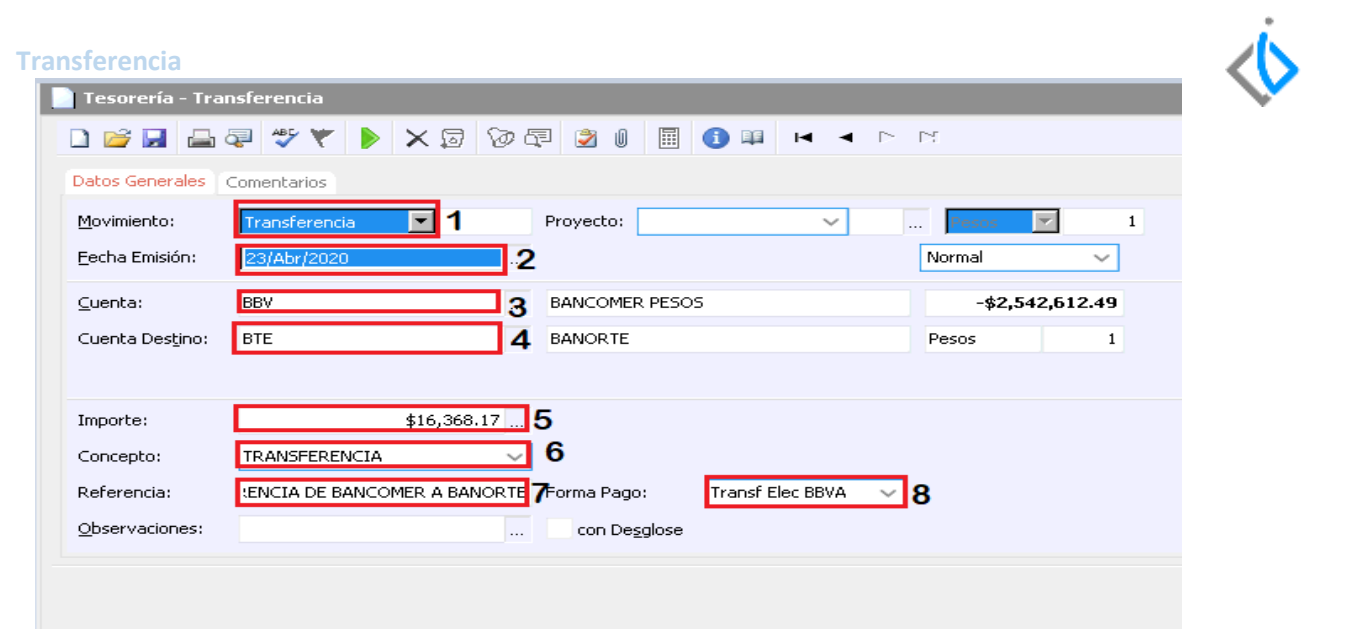

#### **Transferencia**

A continuación se mencionan los campos a llenar.

- 1. Movimiento: Transferencia.
- 2. Fecha de emisión: Según estado de cuenta.
- 3. Cuenta: Cuenta bancaria origen.
- 4. Cuenta Destino.
- 5. Importe de la operación.
- 6. Concepto: TRANSFERENCIA.
- 7. Referencia según estado de cuenta.
- 8. Forma de la operación.

Llenados estos datos de clic en el botón de afectar .

El movimiento queda en estatus Concluido.

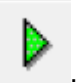

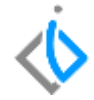

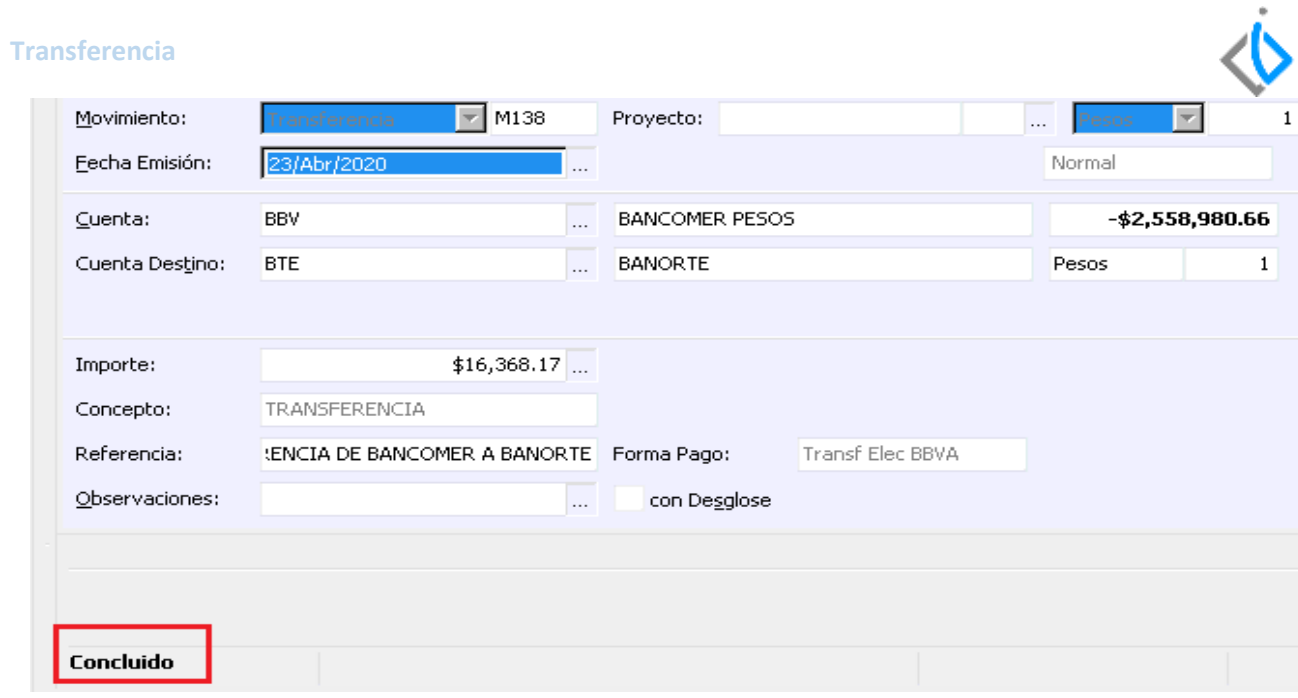

6

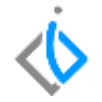

Una vez concluido el movimiento nos genera una póliza contable, para visualizarla ingrese al menú Ver/ Posición del movimiento.

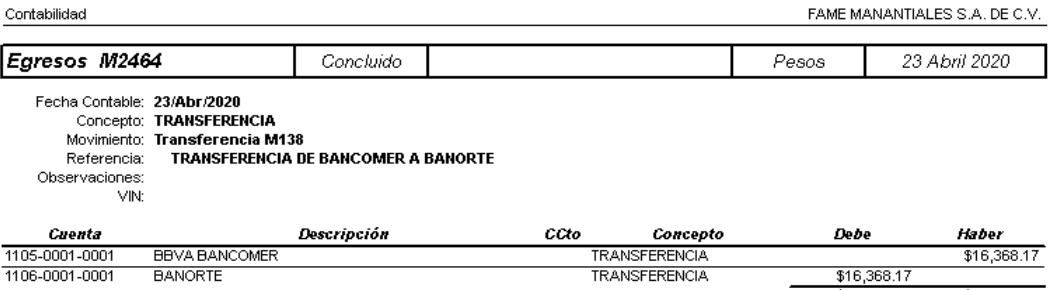

 $$16,368.17$  $$16,368.17$  *<u><b>Vintelisis*</u>

**Título de la GRW**

**Gracias por consultar nuestras Guías Rápidas Web**

*Es un gusto poder ayudarte.*

*Equipo de Consultoría*

*Intelisis Solutions* [dmsautos@intelisis.com](mailto:dmsautos@intelisis.com) *Tel. (443) 333 2537*